**مادة** : قواعد المعطيات **أستاذ المادة** : المهندس قديري سميــــــــــر **عدد الحصص** : 50 **مدة الحصــة** : 1 ساعة ونصف

**.1 [بعض المصطلحات الواجب معرفتها عن قاعدة البيانات](https://support.microsoft.com/ar-sa/office/%D8%A3%D8%B3%D8%A7%D8%B3%D9%8A%D8%A7%D8%AA-%D8%AA%D8%B5%D9%85%D9%8A%D9%85-%D9%82%D9%88%D8%A7%D8%B9%D8%AF-%D8%A7%D9%84%D8%A8%D9%8A%D8%A7%D9%86%D8%A7%D8%AA-eb2159cf-1e30-401a-8084-bd4f9c9ca1f5#bmterms) .2 [ما هو تصميم قاعدة البيانات الجيد؟](https://support.microsoft.com/ar-sa/office/%D8%A3%D8%B3%D8%A7%D8%B3%D9%8A%D8%A7%D8%AA-%D8%AA%D8%B5%D9%85%D9%8A%D9%85-%D9%82%D9%88%D8%A7%D8%B9%D8%AF-%D8%A7%D9%84%D8%A8%D9%8A%D8%A7%D9%86%D8%A7%D8%AA-eb2159cf-1e30-401a-8084-bd4f9c9ca1f5#bmgood) .3 [عملية التصميم](https://support.microsoft.com/ar-sa/office/%D8%A3%D8%B3%D8%A7%D8%B3%D9%8A%D8%A7%D8%AA-%D8%AA%D8%B5%D9%85%D9%8A%D9%85-%D9%82%D9%88%D8%A7%D8%B9%D8%AF-%D8%A7%D9%84%D8%A8%D9%8A%D8%A7%D9%86%D8%A7%D8%AA-eb2159cf-1e30-401a-8084-bd4f9c9ca1f5#bmdesignprocess) .4 تحديد الغرض [من قاعدة البيانات](https://support.microsoft.com/ar-sa/office/%D8%A3%D8%B3%D8%A7%D8%B3%D9%8A%D8%A7%D8%AA-%D8%AA%D8%B5%D9%85%D9%8A%D9%85-%D9%82%D9%88%D8%A7%D8%B9%D8%AF-%D8%A7%D9%84%D8%A8%D9%8A%D8%A7%D9%86%D8%A7%D8%AA-eb2159cf-1e30-401a-8084-bd4f9c9ca1f5#bmpurpose) .5 [البحث عن المعلومات المطلوبة وتنظيمها](https://support.microsoft.com/ar-sa/office/%D8%A3%D8%B3%D8%A7%D8%B3%D9%8A%D8%A7%D8%AA-%D8%AA%D8%B5%D9%85%D9%8A%D9%85-%D9%82%D9%88%D8%A7%D8%B9%D8%AF-%D8%A7%D9%84%D8%A8%D9%8A%D8%A7%D9%86%D8%A7%D8%AA-eb2159cf-1e30-401a-8084-bd4f9c9ca1f5#bmfindandorganize) .6 [تقسيم المعلومات في جداول](https://support.microsoft.com/ar-sa/office/%D8%A3%D8%B3%D8%A7%D8%B3%D9%8A%D8%A7%D8%AA-%D8%AA%D8%B5%D9%85%D9%8A%D9%85-%D9%82%D9%88%D8%A7%D8%B9%D8%AF-%D8%A7%D9%84%D8%A8%D9%8A%D8%A7%D9%86%D8%A7%D8%AA-eb2159cf-1e30-401a-8084-bd4f9c9ca1f5#bmtables) .7 [تحويل عناصر المعلومات إلى أعمدة](https://support.microsoft.com/ar-sa/office/%D8%A3%D8%B3%D8%A7%D8%B3%D9%8A%D8%A7%D8%AA-%D8%AA%D8%B5%D9%85%D9%8A%D9%85-%D9%82%D9%88%D8%A7%D8%B9%D8%AF-%D8%A7%D9%84%D8%A8%D9%8A%D8%A7%D9%86%D8%A7%D8%AA-eb2159cf-1e30-401a-8084-bd4f9c9ca1f5#bmcolumns) .8 [تحديد المفاتيح األساسية](https://support.microsoft.com/ar-sa/office/%D8%A3%D8%B3%D8%A7%D8%B3%D9%8A%D8%A7%D8%AA-%D8%AA%D8%B5%D9%85%D9%8A%D9%85-%D9%82%D9%88%D8%A7%D8%B9%D8%AF-%D8%A7%D9%84%D8%A8%D9%8A%D8%A7%D9%86%D8%A7%D8%AA-eb2159cf-1e30-401a-8084-bd4f9c9ca1f5#bmspecifyprimarykeys) .9 [إنشاء عالقات الجداول](https://support.microsoft.com/ar-sa/office/%D8%A3%D8%B3%D8%A7%D8%B3%D9%8A%D8%A7%D8%AA-%D8%AA%D8%B5%D9%85%D9%8A%D9%85-%D9%82%D9%88%D8%A7%D8%B9%D8%AF-%D8%A7%D9%84%D8%A8%D9%8A%D8%A7%D9%86%D8%A7%D8%AA-eb2159cf-1e30-401a-8084-bd4f9c9ca1f5#bmtablerelationships)**

- **.11 [تحسين التصميم](https://support.microsoft.com/ar-sa/office/%D8%A3%D8%B3%D8%A7%D8%B3%D9%8A%D8%A7%D8%AA-%D8%AA%D8%B5%D9%85%D9%8A%D9%85-%D9%82%D9%88%D8%A7%D8%B9%D8%AF-%D8%A7%D9%84%D8%A8%D9%8A%D8%A7%D9%86%D8%A7%D8%AA-eb2159cf-1e30-401a-8084-bd4f9c9ca1f5#bmrefinedesign)**
- **.11 [تطبيق قواعد التسوية](https://support.microsoft.com/ar-sa/office/%D8%A3%D8%B3%D8%A7%D8%B3%D9%8A%D8%A7%D8%AA-%D8%AA%D8%B5%D9%85%D9%8A%D9%85-%D9%82%D9%88%D8%A7%D8%B9%D8%AF-%D8%A7%D9%84%D8%A8%D9%8A%D8%A7%D9%86%D8%A7%D8%AA-eb2159cf-1e30-401a-8084-bd4f9c9ca1f5#bmnormalization)**

# **.1 [بعض المصطلحات الواجب معرفتها عن قاعدة البيانات](https://support.microsoft.com/ar-sa/office/%D8%A3%D8%B3%D8%A7%D8%B3%D9%8A%D8%A7%D8%AA-%D8%AA%D8%B5%D9%85%D9%8A%D9%85-%D9%82%D9%88%D8%A7%D8%B9%D8%AF-%D8%A7%D9%84%D8%A8%D9%8A%D8%A7%D9%86%D8%A7%D8%AA-eb2159cf-1e30-401a-8084-bd4f9c9ca1f5#bmterms)**

ينظم Access المعلومات الخاصة بك في **جداول** :قوائم تحتوي على صفوف وأعمدة تشبه لوحة المحاسبة أو جدول البيانات. قد يكون لديك جدول واحد فقط في قاعدة بيانات بسيطة. ستحتاج أكثر من جدول واحد في معظم قواعد البيانات. على سبيل المثال، قد تحتاج إلى جدول يحتوي على معلومات حول المنتجات وجدول آخر يحتوي على معلومات حول األوامر وجدول آخر يحتوى على معلومات حول العمالء.

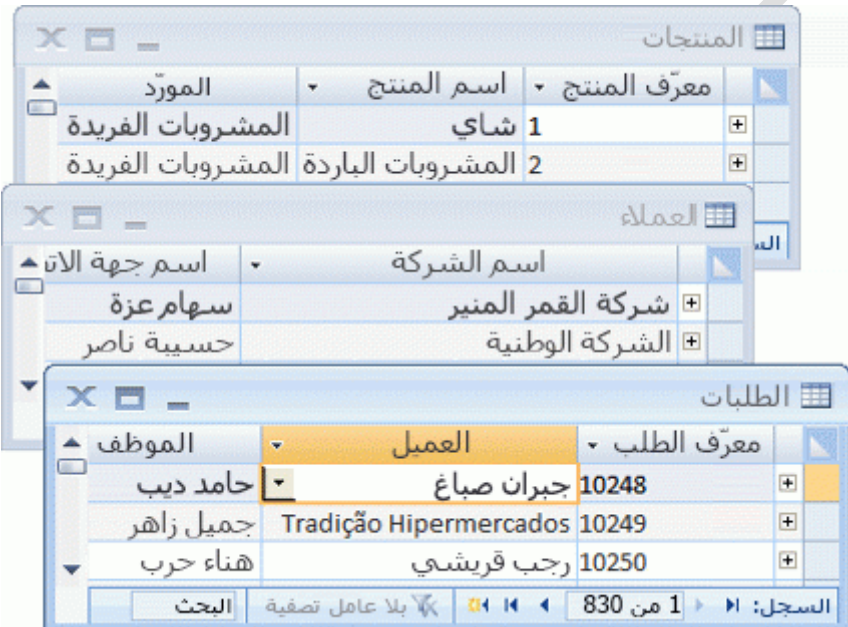

يسمى كل صف **سجل** بينما يسمى كل عمود **حقل** .يعتبر السجل طريقة متناسقة ذات معنى لجمع معلومات حول شيء ما. بينما يعتبر الحقل عنصراً واحداً من المعلومات - هو نوع العنصر الذي يظهر في كل سجل .في جدول المنتجات، على سبيل المثال، يمكن أن يحتوي كل صف أو سجل على معلومات حول منتج واحد. يحتوي كل عمود أو حقل على نوع من المعلومات حول المنتج، مثل االسم أو السعر.

### **.2 [ما هو تصميم قاعدة البيانات الجيد؟](https://support.microsoft.com/ar-sa/office/%D8%A3%D8%B3%D8%A7%D8%B3%D9%8A%D8%A7%D8%AA-%D8%AA%D8%B5%D9%85%D9%8A%D9%85-%D9%82%D9%88%D8%A7%D8%B9%D8%AF-%D8%A7%D9%84%D8%A8%D9%8A%D8%A7%D9%86%D8%A7%D8%AA-eb2159cf-1e30-401a-8084-bd4f9c9ca1f5#bmgood)**

تقوم بعض المبادئ بتوجيه عملية تصميم قاعدة البيانات. المبدأ الأول هو أن المعلومات المتكررة (تسمى أيضاً البيانات الزائدة) غير صالحة لأنها تهدر المساحة وتزيد من احتمالية الأخطاء وحالات عدم التناسق. المبدأ الثاني هو أن اكتمال المعلومات وصحتها يعد أمراً هاماً. إذا كانت قاعدة البيانات تحتوي على معلومات غير صحيحة، فإن أي تقارير تقوم بسحب المعلومات من قاعدة البيانات ستحتوي أيضاً على معلومات غير صحيحة. كنتيجة لذلك، فإن أي قرار ات تتخذها تستند إلى هذه التقارير ستكون مضللة.

بالتالي، فإن من سمات التصميم الجيد لقاعدة البيانات:

- تقسيم المعلومات الخاصة بك في جداول قائمة على العناوين لتقليل البيانات المكررة.
- تزويد Access بالمعلومات التي يحتاج إليها لضم المعلومات في الجداول معا،ً كما تقتضي الحاجة.
	- يساعد ذلك على ضمان دقة البيانات وتكاملها ودعمها .
		- تكييف احتياجاتك لمعالجة البيانات وإعداد التقارير.

### **.3 [عملية التصميم](https://support.microsoft.com/ar-sa/office/%D8%A3%D8%B3%D8%A7%D8%B3%D9%8A%D8%A7%D8%AA-%D8%AA%D8%B5%D9%85%D9%8A%D9%85-%D9%82%D9%88%D8%A7%D8%B9%D8%AF-%D8%A7%D9%84%D8%A8%D9%8A%D8%A7%D9%86%D8%A7%D8%AA-eb2159cf-1e30-401a-8084-bd4f9c9ca1f5#bmdesignprocess)**

تتألف عملية التصميم من الخطوات التالية:

**تحديد الغرض من قاعدة البيانات**

يساعدك هذا األمر في التحضير للخطوات المتبقية.

**العثور على المعلومات المطلوبة وتنظيمها**

قم بجمع كل أنواع المعلومات التي قد تحتاج إلى تسجيلها في قاعدة البيانات، مثل اسم المنتج ورقم الطلب.

**تقسيم المعلومات في جداول**

قم بتقسيم عناصر المعلومات الخاصة بك إلى عناوين أو وحدات رئيسية، مثل المنتجات أو الطلبات. حيث يصبح كل عنوان جدولاً فيما بعد.

**تحويل عناصر المعلومات إلى أعمدة**

حدد ما هي المعلومات التي تريد تخزينها في كل جدول. حيث يصبح كل عنصر حقالً ويتم عرضه كعمود في الجدول. على سبيل المثال، قد يتضمن جدول الموظفين حقوالً مثل "اسم العائلة" و"تاريخ التوظيف."

**تحديد المفاتيح األساسية**

اختر المفتاح الأساسي لكل جدول. يعتبر المفتاح الأساسي عموداً يتم استخدامه لتعريف كل صف بشكل فريد. مثل، "معرف المنتج" أو "معرف الطلب."

**إعداد عالقات الجداول**

ر اجع كل جدول وحدد كيفية ارتباط البيانات في جدول ما بالبيانات الموجودة في الجداول الأخرى. أضف حقو لأ إلى الجداول أو قم بإنشاء جداول جديدة لتوضيح العالقات كما تقتضي الحاجة.

**تحسين التصميم الخاص بك**

قم بتحليل التصميم الخاص بك بحثاً عن الأخطاء. قم بإنشاء الجداول و أضف بعض سجلات عينات البيانات. ر اجع ما إذا كان يمكنك الحصول على النتائج التي تريدها من الجداول أم ال. وقم بإجراء تعديالت في التصميم، كما تقتضي الحاجة.

**تطبيق قواعد التسوية**

قم بتطبيق قواعد تسوية البيانات لمعرفة ما إذا كانت الجداول الخاصة بك منظمة بشكل صحيح. وقم بإجراء تعديالت في الجداول، كما تقتضي الحاجة.

### **.4 [تحديد الغرض من قاعدة البيانات](https://support.microsoft.com/ar-sa/office/%D8%A3%D8%B3%D8%A7%D8%B3%D9%8A%D8%A7%D8%AA-%D8%AA%D8%B5%D9%85%D9%8A%D9%85-%D9%82%D9%88%D8%A7%D8%B9%D8%AF-%D8%A7%D9%84%D8%A8%D9%8A%D8%A7%D9%86%D8%A7%D8%AA-eb2159cf-1e30-401a-8084-bd4f9c9ca1f5#bmpurpose)**

إنها فكرة جيدة أن تكتب الغرض من قاعدة البيانات على الورق - فالغرض منها هو معرفة الطريقة التي تتوقع استخدامها بها والشخص الذي سيستخدمها. بالنسبة لقاعدة بيانات صغيرة لشركة تستند إلى العمل من المنزل، على سبيل المثال، قد تكتب شيئاً بسيطاً مثل "تحتفظ قاعدة بيانات العملاء بقائمة معلومات العميل لغرض يتعلق بإنتاج مراسلات البريد والتقارير". إذا كانت قاعدة البيانات أكثر تعقيداً أو تُستخدم بواسطة العديد من الأشخاص، ويحدث ذلك غالباً في إعداد الشركة، يمكن أن يكون الغرض بسهولة فقرة أو أكثر ويجب أن يتضمن طريقة وتوقيت استخدام كل شخص لقاعدة البيانات. الفكرة هي أن يكون لديك بيان مهمة مطور بشكل جيد يمكن أن يُشار إليه من خالل عملية التصميم .وجود بيان مثل هذا يساعدك في التركيز على أهدافك عندما تقوم باتخاذ القرارات.

# **.5 [البحث عن المعلومات المطلوبة وتنظيمها](https://support.microsoft.com/ar-sa/office/%D8%A3%D8%B3%D8%A7%D8%B3%D9%8A%D8%A7%D8%AA-%D8%AA%D8%B5%D9%85%D9%8A%D9%85-%D9%82%D9%88%D8%A7%D8%B9%D8%AF-%D8%A7%D9%84%D8%A8%D9%8A%D8%A7%D9%86%D8%A7%D8%AA-eb2159cf-1e30-401a-8084-bd4f9c9ca1f5#bmfindandorganize)**

للعثور على المعلومات المطلوبة وتنظيمها، ابدأ بالمعلومات الموجودة. على سبيل المثال، يمكنك تسجيل أوامر الشراء في دفتر مالحظات أو االحتفاظ بمعلومات العميل على النماذج الورقية في خزانة ملفات. اجمع هذه المستندات وأ قائمة بكل نوع من أنواع المعلومات المعروضة (على سبيل المثال، كل مربع تقوم بتعبئته في نموذج). إذا لم يكن لديك أي نماذج موجودة، فتخيل بدال من ذلك أنه يجب عليك تصميم نموذج لتسجيل معلومات العميل. ما هي المعلومات التي ستضعها في النموذج؟ ما هي مربعات التعبئة التي يمكنك إنشاؤها؟ حدد كل عنصر من هذه العناصر وأصنفه. على سبيل المثال، افترض أنك تحتفظ حاليا في قائمة العمالء في بطاقات الفهرس. ق

د يظهر فحص هذه البطاقات أن كل بطاقة تحمل اسم عميل وعنوانه ومدينته ودولته ورقم هاتفه. يمثل كل عنصر من هذه العناصر عمودا محتمال في جدول.

أثناء إعدادك هذه القائمة، لا تقلق بشأن إنجاز ها على أكمل وجه من المرة الأولى. بدلاً من ذلك، قم بسرد كل عنصر يتبادر إلى ذهنك. في حالة استخدام شخص آخر لقاعدة البيانات، اطلب معرفة أفكار ه أيضاً. يمكنك ضبط القائمة في وقت لاحق.

بعد ذلك، يجب عليك التفكير في أنواع التقارير أو المراسالت البريدية التي قد ترغب في إنتاجها من قاعدة البيانات. على سبيل المثال، قد ترغب في أن يعرض تقرير مبيعات المنتج المبيعات حسب المنطقة، أو تقرير ملخص للمخزون يعرض مستويات مخزون المنتجات. قد ترغب أيضا في إنشاء رسائل نموذج إلرسالها إلى العمالء الذين يعلنون عن حدث بيع أو يقدم .premiumصمم التقرير في ذهنك، وتخيل كيف سيبدو. ما هي المعلومات التي تريد وضعها في التقرير؟ سرد كل عنصر. افعل الشيء نفسه مع رسالة النموذج وأي تقرير آخر تتوقع إنشاءه.

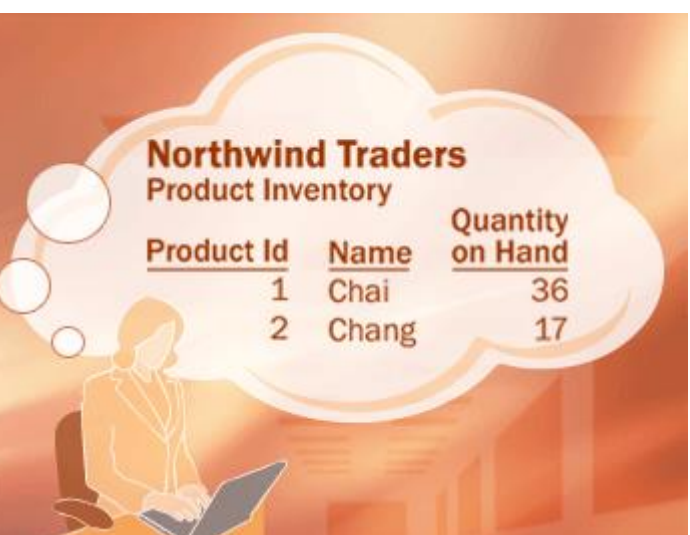

يساعدك تكوين فكرة حول التقارير ومراسالت البريد التي قد تريد إنشاءها على تحديد العناصر التي ستحتاج إليها في قاعدة بياناتك. على سبيل المثال، افترض أنك منحت فرصة للعملاء للاشتراك (أو إلغاء الاشتراك) في تحديثات البريد الإلكتروني الدورية، و تريد طباعة قائمة بأسماء الأشخاص الذين اشتركوا فيها. لتسجيل هذه المعلومات، يمكنك إضافة عمود "إرسال بريد إلكتروني" إلى جدول العمالء. يمكنك تعيين الحقل إلى "نعم" أو "ال" لكل عميل.

يقترح إجراء إرسال رسائل البريد الإلكتروني إلى لعملاء عنصراً آخر يجب تسجيله. عندما تعلم أن العميل يريد تلقي رسائل البريد الإلكتروني، ستحتاج أيضـاً إلى معرفة عنوان البريد الإلكتروني الخاص به لإرسال الرسائل عليه. وبالتالي فإنك بحاجة إلى تسجيل عنوان البريد اإللكتروني لكل عميل.

من المنطقي إنشاء نموذج أولي لكل تقرير أو قائمة إخراجات ودرس العناصر التي ستحتاج إليها إلنشاء التقرير .على سبيل المثال، عند فحص رسالة نموذج، قد تذهن بعض الأمور <sub>.</sub> إذا كنت تريد تضمين تحية مناسبة — على سبيل المثال، السلسلة "السيد" أو "السيدة" أو "السيدة". التي تبدأ التحية، يجب إنشاء عنصر تحية. وقد تبدأ أيضا رسالة ب "عزيزي السيد" بدال من "عزيزي. السيد سيلفستر سميث". يقتر ح هذا الأمر أنك تريد عادة تخزين اسم العائلة بشكل منفصل عن الاسم الأول.

النقطة األساسية التي يجب تذكرها هي تقسيم كل معلومة إلى أجزاء أصغر مفيدة. فيما يخص االسم، لتوفير اسم العائلة بسهولة، ستقوم بتقسيم الاسم إلى قسمين، الاسم الأول واسم العائلة. لفرز تقرير حسب اسم العائلة، على سبيل المثال، فمن المساعد أن يكون اسم عائلة العميل مخزن بشكل منفصل. بشكل عام، إذا أردت فرز تقرير أو البحث عنه أو حسابه أو تقديمه استناداً إلى عنصر المعلومات، يجب وضع هذا العنصر في الحقل الخاص به.

فكر في الأسئلة التي قد ترغب في أن تجيب عنها قاعدة البيانات .على سبيل المثال، ما هو عدد مبيعات المنتج المميز الذي قمت بغلقه الشهر الماضي؟ أين يعيش أفضل عمالئك؟ من هو مورد المنتج األكثر مبيعا؟ يساعدك توقع هذه األسئلة في الوصول إلى عناصر إضافية لتسجيلها.

بعد تجميع هذه المعلومات، ستكون جاهزاً للخطوة التالية.

# **.6 [تقسيم المعلومات في جداول](https://support.microsoft.com/ar-sa/office/%D8%A3%D8%B3%D8%A7%D8%B3%D9%8A%D8%A7%D8%AA-%D8%AA%D8%B5%D9%85%D9%8A%D9%85-%D9%82%D9%88%D8%A7%D8%B9%D8%AF-%D8%A7%D9%84%D8%A8%D9%8A%D8%A7%D9%86%D8%A7%D8%AA-eb2159cf-1e30-401a-8084-bd4f9c9ca1f5#bmtables)**

لتقسيم المعلومات إلى جداول، اختر الوحدات أو العناوين الرئيسية. على سبيل المثال، بعد البحث عن معلومات لقاعدة بيانات مبيعات المنتج وتنظيمها، قد تبدو القائمة األولية مماثلة لما يلي:

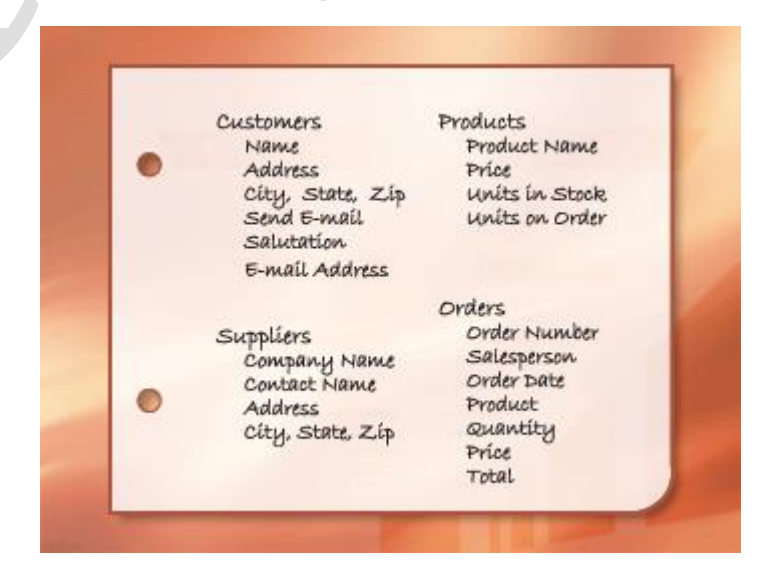

تمثل الوحدات الرئيسية الموضحة هنا المنتجات والموردين والعملاء والطلبات. وبالتالي، فمن المنطقي أن تبدأ بهذه الجداول الأربعة: أحدهما لحقائق حول المنتجات وآخر لحقائق حول الموردين وآخر لحقائق حول العمالء وآخر لحقائق حول الطلبات. على الرغم من أن هذا لن يكمل القائمة، لكنه نقطة بداية جيدة. يمكنك متابعة تحسين هذه القائمة حتى تحصل على تصميم يعمل بشكل جيد. عند مراجعة قائمة العناصر الأولية أولاً، قد تفكر في وضعها في جدول واحد بدلاً من الأربعة جداول الموضحة في الرسم التوضيحي السابق .ستتعلم هنا لماذا تعد هذه فكرة سيئة. ضع في اعتبارك لبعض الوقت الجدول المعروض هنا:

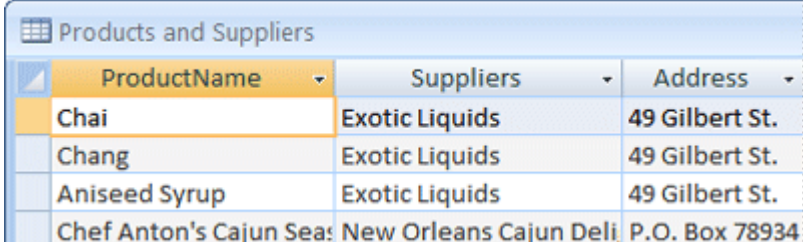

في هذه الحالة، يحتوى كل صف على معلومات حول المنتج والمورد الخاص به. حيث يمكنك الحصول على عدد كبير من المنتجات من المورد نفسه، يجب تكرار اسم المورد و معلومات عن عنوانه عدة مرات. وهذا أمر مهدر لمساحة القرص. لذا فإن تسجيل معلومات المورد مرة واحدة فقط في جدول موردين منفصل، ومن ثم ربط هذا الجدول بجدول "المنتجات"، يعد حلأ أفضل بكثير ـ

تتمثل المشكلة الثانية في هذا التصميم في معرفة الوقت الذي تحتاج فيه إلى تعديل معلومات المورد. على سبيل المثال، افترض أنك تحتاج إلى تغيير العنوان الخاص بمورد. وإلنه يظهر في عدة أماكن، قد تقوم بتغيير العنوان في مكان عن طريق الخطأ وتنسى تغييره في الجداول الأخرى. لذا فتسجيل عنوان المورد في مكان واحد فقط يقوم يحل هذه المشكلة.

عند تصميم قاعدة البيانات الخاصـة بك، حاول دائماً تسجيل كل حقيقة مرة واحدة فقط ٍ إذا وجدت نفسك تكرر المعلومات نفسها في أكثر من مكان، مثل عنوان مورد معين، قم بوضع هذه المعلومات في جدول منفصل.

وأخيرا، لنفترض أن هناك منتجا واحدا فقط تم توفيره بواسطةCoho Winery ، وتريد حذف المنتج، ولكن مع الاحتفاظ باسم المورد ومعلومات العنوان. كيف يمكنك حذف سجل المنتج دون فقدان معلومات المورد أيضا؟ ال يمكنك. بما أن كل سجل يحتوي على حقائق حول منتج، باإلضافة إلى حقائق حول مورد، فال يمكنك حذف أحد هذا السجل من دون حذف اآلخر .إلبقاء الحقائق هذه منفصلة، يجب تقسيم الجدول إلى جدولين: جدول واحد للحصول على معلومات المنتج، وآخر للحصول على معلومات المورد. يجب أن يحذف حذف سجل المنتج الحقائق حول المنتج فقط، وليس الحقائق حول المورد.

عند اختيارك العنوان الممثل بالجدول، يجب أن تحتوي الأعمدة على الحقائق ذات الصلة بالعنوان فقط. على سبيل المثال، يجب على جدول المنتج تخزين الحقائق حول المنتجات فقط. ألن عنوان المورد هو حقيقة حول المورد، وليس حقيقة حول المنتج، فهو ينتمي إلى جدول المورد.

### **.7 [تحويل عناصر المعلومات إلى أعمدة](https://support.microsoft.com/ar-sa/office/%D8%A3%D8%B3%D8%A7%D8%B3%D9%8A%D8%A7%D8%AA-%D8%AA%D8%B5%D9%85%D9%8A%D9%85-%D9%82%D9%88%D8%A7%D8%B9%D8%AF-%D8%A7%D9%84%D8%A8%D9%8A%D8%A7%D9%86%D8%A7%D8%AA-eb2159cf-1e30-401a-8084-bd4f9c9ca1f5#bmcolumns)**

لتحديد الأعمدة في جدول، حدد المعلومات التي تحتاجها لتعقب العنوان المسجل في الجدول. على سبيل المثال، بالنسبة لجدول "العمالء"، تمثل البيانات التالية قائمة بداية جيدة لألعمدة: االسم والعنوان والمدينة/الوالية/الرمز البريدي، وإرسال بريد إلكتروني والتحية وعنوان البريد الإلكتروني. يحتوي كل سجل في الجدول على مجموعة الأعمدة نفسها، حيث يمكنك تخزين معلومات الاسم والعنوان والمدينة/الوالية/الرمز البريدي وإرسال بريد إلكتروني والتحية لكل سجل. على سبيل المثال، يتضمن عمود العنوان عناوين العمالء. يحتوي كل سجل على بيانات حول عميل واحد ويحتوى حقل "العنوان" على عنوان هذا العميل.

بعد تحديد مجمو عة الأعمدة الأولى لكل جدول، يمكنك تحسين الأعمدة. على سبيل المثال، يُفضّل تخزين اسم العميل كعمودين منفصلين: الاسم الأول واسم العائلة، حيث يمكنك القيام بالفرز والبحث والفهرسة لتلك الأعمدة فقط. وبشكل مماثل، يتكون العنوان فعلياً من خمسة مكونات منفصلة هي؛ العنوان والمدينة والولاية والرمز البريدي والبلد/المنطقة، حيث يعد ذلك مفيداً لتخزينها في أعمدة منفصلة. إذا كنت تريد إجراء بحث أو عملية فرز أو تصفية حسب الوالية، على سبيل المثال، فإنك تحتاج إلى معلومات الوالية المخزنة في عمود منفصل.

يجب أيضاً مر اعاة ما إذا كانت قاعدة البيانات تتضمن معلومات الأصل المحلي فقط أو الدولية أيضاً. على سبيل المثال، إذا كنت تخطط لتخزين العناوين الدولية، يُفضّل أن يكون لديك عمود المنطقة بدلاً من الولاية، حيث يمكن لمثل هذا العمود احتواء الولايات

الصفحة 6

المحلية ومناطق البلدان/المناطق الأخرى. وبشكل مماثل، قد يكون "الرمز البريدي" أفضل بشكل أكبر إذا كنت تريد تخزين العناوين الدولية.

تعر ض القائمة التالية بعض التلميحات لتحديد الأعمدة الخاصة بك.

**ال تتضمن البيانات المحسوبة**

في معظم الحاالت، يجب عدم تخزين نتيجة العمليات الحسابية في الجداول. بدالً من ذلك، يمكنك الحصول على Access إلجراء العمليات الحسابية عندما تريد رؤية النتيجة. على سبيل المثال، لنفترض وجود تقرير "منتجات تحت الطلب" الذي يعرض اإلجمالي الفرعي للوحدات تحت الطلب لكل فئة من المنتج في قاعدة البيانات. على الرغم من ذلك، ال توجد أي أعمدة لإلجمالي الفرعي للوحدات تحت الطلب في أي جدول. بدالً من ذلك، يتضمن جدول المنتجات عمود "وحدات تحت الطلب" الذي يقوم بتخزين الوحدات تحت الطلب لكل منتج .باستخدام تلك البيانات، يقوم Access بحساب اإلجمالي الفرعي في كل مرة تقوم فيها بطباعة التقرير. يجب عدم تخزين اإلجمالي الفرعي نفسه في جدول.

**تخزين المعلومات في أجزاء منطقية أصغر**

قد تحتاج إلى حقل واحد لألسماء الكاملة أو ألسماء المنتجات إلى جانب أوصاف المنتج. إذا قمت بدمج أكثر من نوع واحد من المعلومات في الحقل، فسيكون من الصعب استرداد الحقائق الفردية في وقت الحق. حاول تق ِّّسم المعلومات إلى أجزاء منطقية؛ على سبيل المثال، قم بإنشاء حقول منفصلة لالسم األول واسم العائلة أو السم المنتج وفئته ووصفه.

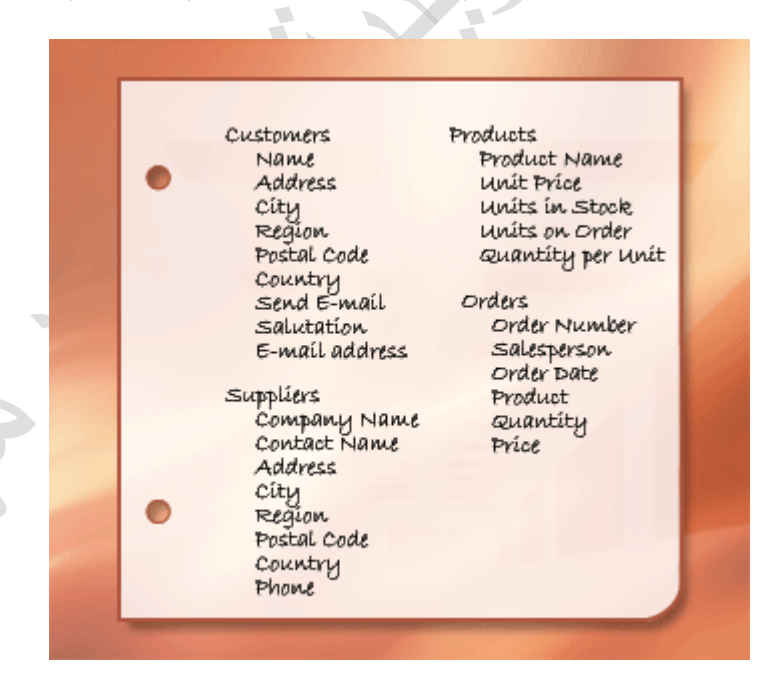

عندما تقوم بتحسين أعمدة البيانات في كل جدول، تصبح جاهزاً لاختيار المفتاح الأساسي لكل جدول.

# **.8 [تحديد المفاتيح األساسية](https://support.microsoft.com/ar-sa/office/%D8%A3%D8%B3%D8%A7%D8%B3%D9%8A%D8%A7%D8%AA-%D8%AA%D8%B5%D9%85%D9%8A%D9%85-%D9%82%D9%88%D8%A7%D8%B9%D8%AF-%D8%A7%D9%84%D8%A8%D9%8A%D8%A7%D9%86%D8%A7%D8%AA-eb2159cf-1e30-401a-8084-bd4f9c9ca1f5#bmspecifyprimarykeys)**

يجب أن يتضمن كل جدول عموداً أو مجموعة أعمدة تقوم بتعريف كل صف مخزن في الجدول بشكل فريد. يعد هذا غالباً هو رقم المعرف الفريد، مثل رقم معرف موظف أو رقم تسلسلي. في مصطلحات قاعدة البيانات، تسمى هذه المعلومات **المفتاح األساسي** للجدول. يستخدم Access حقول المفتاح األساسي إلقران البيانات بشكل سريع من الجداول المتعددة وجمع البيانات معاً بالنيابة عنك.

الصفحة 7

إذا كان لديك معرف فريد لجدول، مثل رقم المنتج الذي يحدد كل منتج في الكتالوج بشكل فريد، يمكنك استخدام هذا المعرف كمفتاح أساسي للجدول، لكن فقط إذا كانت القيم في هذا العمود دائماًمختلفة لكل سجل. ال يمكن وجود قيم مكررة في المفتاح الأساسي. علىّ سبيل المثال، لا تستخدم أسماء الأشخاص كمفتاح أساسي لأن الأسماء غير فريدة. يمكن بسهولة أن يكون لديك شخصان بنفس االسم في نفس الجدول.

يجب توفير قيمة دائماً للمفتاح الأساسي. إذا كانت قيمة العمود غير معينة أو غير معروفة (قيمة مفقودة) في بعض الأحيان، فلا يمكن استخدامها كمكون في المفتاح األساسي.

يجب أن تقوم دائماً باختيار مفتاح أساسي لن تتغير قيمته. يمكن استخدام المفتاح الأساسي للجدول كمرجع في الجداول الأخرى في قاعدة بيانات التي تستخدم أكثر من جدول. إذا تم تغيير المفتاح الأساسي، يجب تطبيق التغيير أيضاً في أي مكان تتم فيه اإلشارة إلى المفتاح. يؤدي استخدام مفتاح أساسي لن يتغير إلى تقليل احتمالية عدم مزامنته مع جداول أخرى تشير إليه.

غالباً ما يتم استخدام رقم فريد عشوائي كمفتاح أساسي. على سبيل المثال، قد تقوم بتعيين رقم طلب فريد لكل طلب. الغرض الوحيد لرقم الطلب هو تحديد الطلب. بمجرد تعيينه، ال يمكن تغييره.

إذا لم تضع في اعتبارك أي عمود أو مجموعة أعمدة لتحديده كمفتاح أساسي جيد، فضع في اعتبارك استخدام عمود يحتوي على نوع البيانات "ترقيم تلقائي". عند استخدام نوع البيانات "ترقيم تلقائي"، يقوم Access بتلقائياً بتعيين قيمة بالنيابة عنك. هذا النوع من المعرف غير صحيح؛ فهو ال يحتوي على معلومات حقيقية تصف الصف الذي تمثله .تعد المعرفات غير الحقيقية مثالية للاستخدام كمفتاح أساسي لإنها لن تغيير المفتاح الأساسي الذي يحتوي على حقائق حول الصف ، على سبيل المثال رقم الهاتف أو اسم العميل، من المحتمل أن يتغير ألن المعلومات الحقيقية نفسها يمكن أن تتغير.

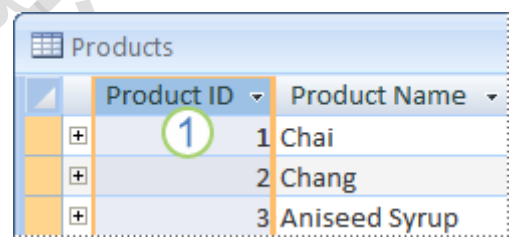

.غالباً ما يمكن استخدام العمود المعيَّن لنوع البيانات "ترقيم تلقائي" كمفتاح أساسي جيد. لا يوجد معرفان متماثلان للمنتج.

في بعض الحاالت، قد تحتاج إلى استخدام حقلين أو أكثر معا لتوفير المفتاح األساسي للجدول. على سبيل المثال، يمكن لجدول ً "تفاصيل الطلب" الذي يقوم بتخزين عناصر السطر للطلبات استخدام عمودين في المفتاح األساسي الخاص به: معرف الطلب رمعرف المنتج. عندما يستخدم المفتاح الأساسي أكثر من عمود، يسمى ذلك أيضاً بالمفتاح المركب.

بالنسبة لقاعدة بيانات مبيعات المنتج، يمكنك إنشاء عمود "ترقيم تلقائي" لكل جدول ليعمل كمفتاح أساسي: معرف المنتج لجدول المنتجات ومعرف الطلب لجدول الطلبات ومعرف العميل لجدول العمالء ومعرف المورد لجدول الموردين.

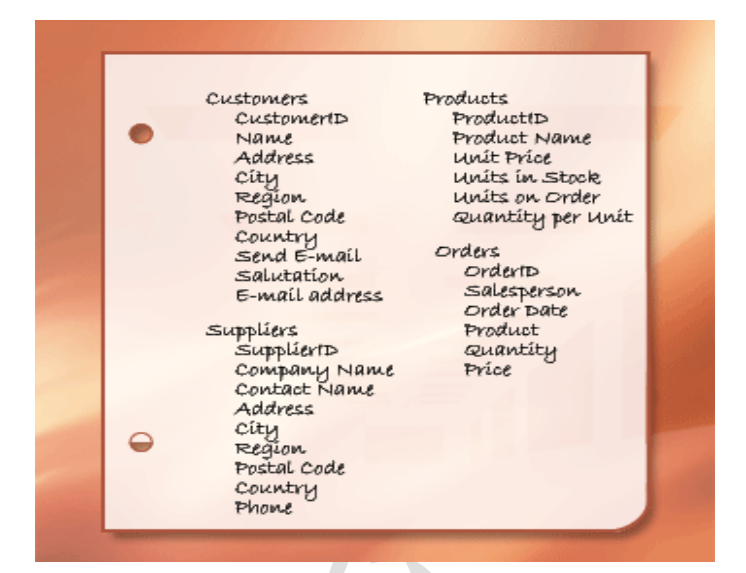

# **.9 [إنشاء عالقات الجداول](https://support.microsoft.com/ar-sa/office/%D8%A3%D8%B3%D8%A7%D8%B3%D9%8A%D8%A7%D8%AA-%D8%AA%D8%B5%D9%85%D9%8A%D9%85-%D9%82%D9%88%D8%A7%D8%B9%D8%AF-%D8%A7%D9%84%D8%A8%D9%8A%D8%A7%D9%86%D8%A7%D8%AA-eb2159cf-1e30-401a-8084-bd4f9c9ca1f5#bmtablerelationships)**

بعد أن قمت بتقسيم المعلومات في جداول، تحتاج إلى طريقة لتجميع المعلومات مرة أخرى بطرق ذات معني. على سبيل المثال، يتضمن النموذج التالي معلومات من عدة جداول.  $\overline{\phantom{a}}$  $\mathcal{L}_{\mathcal{A}}$ 

38

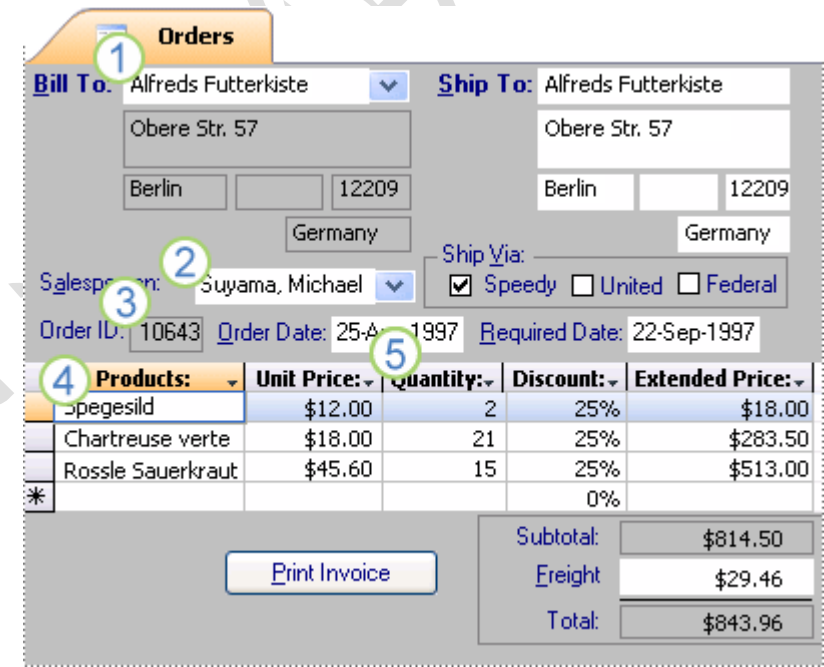

- .تأتي المعلومات في هذا النموذج من جدول "العمالء..."
	- ... 2.جدول الموظفين....
	- ... 3.جدول الطلبات ....
	- ... 4.جدول المنتجات....
	- ... 5.وجدول تفاصيل الطلب.

نظام Access هو نظام إدارة قاعدة البيانات االرتباطية. في قاعدة البيانات االرتباطية، يمكنك تقسيم المعلومات في جداول منفصلة، جداول قائمة على عناوين. يمكنك بعد ذلك استخدام عالقات الجداول لجمع المعلومات معا،ً إذا اقتضت الحاجة.

#### **إنشاء عالقة واحد إلى متعدد**

ضع في اعتبارك هذا المثال: جداول المنتجات والموردين في قاعدة بيانات طلبات المنتج. يمكن للمورد توفير أي عدد من المنتجات. يترتب على ذلك، وجود العديد من المنتجات في جدول المنتجات ألي مورد في جدول الموردين. وبالتالي، تعتبر العالقة بين جدول الموردين وجدول المنتجات عالقة واحد ألكثر.

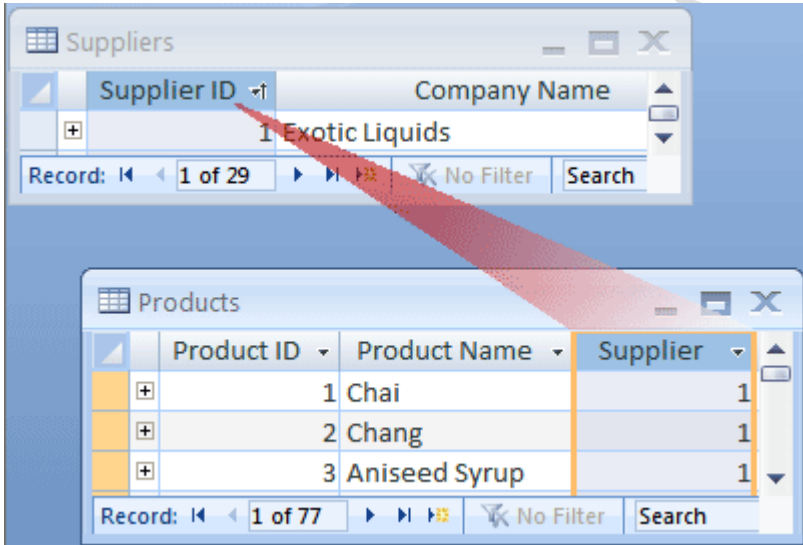

لتمثيل علاقة واحد لأكثر في تصميم قاعدة البيانات، استخدم المفتاح الأساسي الموجود في الجانب "واحد" من العلاقة وقم بإضافته كعمود إضافي أو أعمدة إضافية إلى الجدول الموجود في الجانب "متعدد" من العالقة. في هذه الحالة، على سبيل المثال، ستضيف عمود معرف المورد من جدول الموردين إلى جدول المنتجات. بعد ذلك، سيتمّكن Access من استخدام رقم معّرف العميل في جدول المنتجات لتحديد موقع المورد الصحيح لكل منتج.

يسمى عمود معرف المورد في جدول المنتجات بالمفتاح الخارجي. المفتاح الخارجي هو مفتاح أساسي لجدول آخر. يعتبر العمود "معرف المورد" في جدول المنتجات مفتاح خارجي لإنّه يعد أيضاً المفتاح الأساسيّ في جدول الموردين.

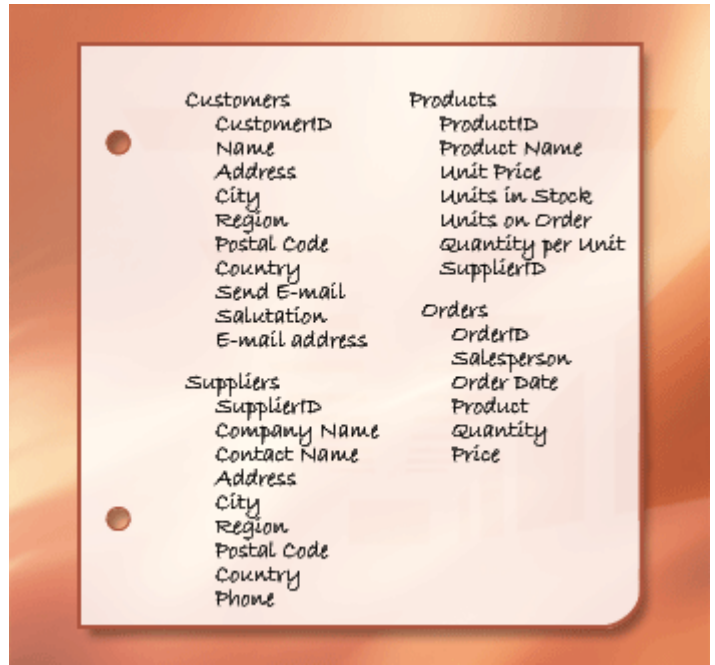

يمكنك توفير الأساس للانضمام إلى الجداول المرتبطة عن طريق تأسيس مفاتيح أساسية ومفاتيح خارجية. إذا لم تكن متأكداً من الجداول التي بجب أن تتشارك عموداً عاماً، يضمن تحديد علاقة واحد إلى متعدد أن الجدولين المضمنين، في الواقع، سيتطلبان عموداً مشتركاً.

#### **إنشاء عالقة واحد إلى متعدد**

ضع في اعتبارك العالقة بين جدول المنتجات وجدول الطلبات.

قد يتضمن طلب واحد أكثر من منتج واحد. على الجانب اآلخر، يمكن أن يظهر منتج واحد في عدة طلبات. لذلك، يمكن أن يكون لكل سجل في جدول "الطلبات" عدة سجالت في جدول "المنتجات". ويمكن أن يكون لكل سجل في جدول "المنتجات" عدة سجالت في جدول "الطلبات". يسمى هذا النوع من العلاقة علاقة واحد إلى متعدد لأنه يمكن أن يكون لأي منتج العديد من الطلبات ولأي طلب العديد من المنتجات. تجدر الإشارة إلى أنه من المهم أخذ جانبي العلاقة بالاعتبار، لاكتشاف علاقات واحد إلى متعدد بين الجداول.

تتضمن عناوين الجدولين، الطلبات والمنتجات، عالقة واحد إلى متعدد. يمثل ذلك مشكلة. لفهم المشكلة، تخيل ماذا سيحدث إذا حاولت إنشاء عالقة بين جدولين بإضافة حقل معرف المنتج إلى جدول الطلبات. للحصول على أكثر من منتج لكل طلب، ستحتاج إلى أكثر من سجل في جدول الطلبات لكل طلب. يمكنك تكرار معلومات الطلب لكل صف مرتبط بطلب واحد، ما ينتج عنه تصميم غير كافٍ قد يؤدي إلى بيانات غير صحيحة. ستواجه نفس المشكلة إذا قمت بوضع حقل معرف الطلب في جدول المنتجات، حيث سيكون لديك أكثر من سجل في جدول المنتجات لكل منتج. كيف يمكنك حل هذه المشكلة؟

الحل هو إنشاء جدول ثالث، يسمى غالباً جدول التوصيل حيث تقوم بتقسيم علاقة واحد إلى متعدد إلى علاقتيّ واحد إلى متعدد<sub>.</sub> يمكنك إدراج المفتاح الأساسي من كل من الجدولين في الجدول الثالث. كنتيجة لذلك، يقوم الجدول الثالث بتسجيل كلّ تكر ارات العلاقة أو مثيلاتها.

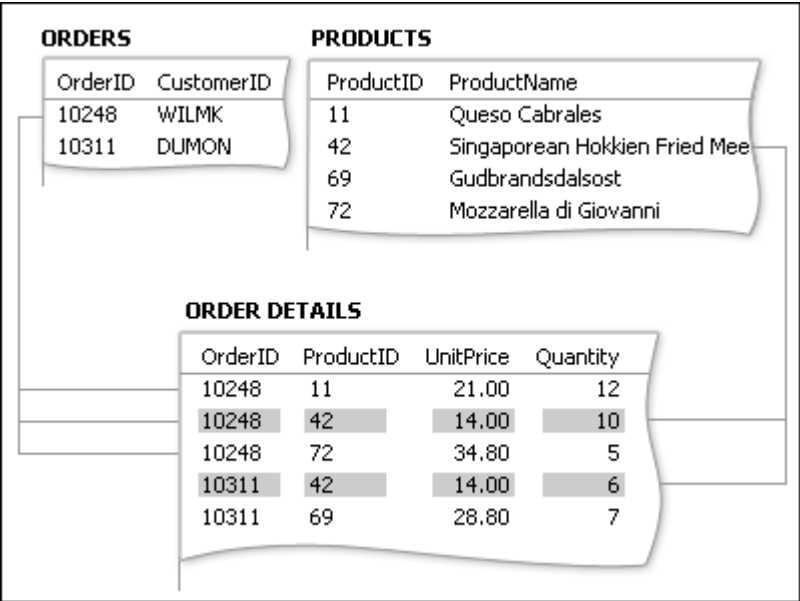

يمثل كل سجل في جدول "تفاصيل الطلب" عنصر سطر واحداً في الطلب. يتألف المفتاح الأساسي لجدول "تفاصيل الطلب" من حقلين — المفاتيح الخارجية من األوامر وجداول "المنتجات". استخدام حقل معرف الطلب وحده ال يعمل كمفتاح أساسي لهذا الجدول ألنه يمكن أن يكون للطلب الواحد العديد من عناصر السطر .يتم تكرار معرف الطلب لكل عنصر سطر في الطلب، حيث ال يحتوي الحقل على قيم فريدة. واستخدام حقل معرف المنتج وحده لا يعمل أيضاً لأنه يمكن أن يظهر المنتج الواحد في العديد من الطلبات المختلفة. ولكن عند دمج الحقلين معاً، ينتج عن ذلك دائماً قيمة فريدة لكل سجل.

في قاعدة بيانات مبيعات المنتج، لا يرتبط جدول الطلبات وجدول المنتجات ببعضها بعضاً مباشرة. لكنهما يرتبطا بشكل غير مباشر عن طريق جدول تفاصيل الطلب. يتم تمثيل عالقة واحد إلى متعدد بين الطلبات والمنتجات في قاعدة البيانات باستخدام عالقات واحد إلى متعدد:

- يحتوى جدول الطلبات وجدول تفاصيل الطلب على عالقة واحد إلى متعدد. يمكن أن يكون لكل طلب أكثر من عنصر سطر، لكن كل عنصر سطر يتصل بطلب واحد فقط.
- يحتوى جدول "المنتجات" وجدول "تفاصيل الطلب" على عالقة واحد إلى متعدد. قد يكون لكل منتج العديد من عناصر السطر المرتبطة به، لكن يشير كل عنصر سطر إلى منتج واحد فقط.

من جدول "تفاصيل الطلب"، يمكنك تحديد كل المنتجات الموجودة في طلب محدد. يمكنك أيضاً تحديد كل الطلبات الخاصـة بمنتج محدد.

بعد تضمين جدول "تفاصيل الطلب"، قد تبدو قائمة الجداول والحقول مماثلة لما يلي:

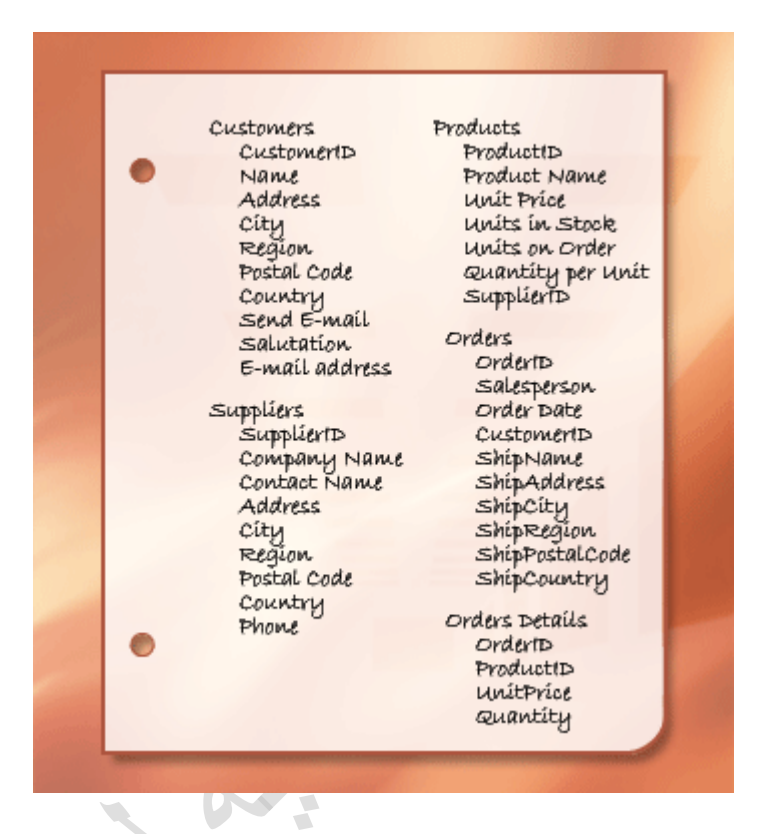

#### **إنشاء عالقة واحد إلى واحد**

نوع آخر من العالقة هو عالقة واحد إلى واحد. على سبيل المثال، افترض أنك بحاجة إلى تسجل بعض معلومات المنتج اإلضافية الخاصة التي ستحتاج إليها نادراً أو التي تنطبق فقط على منتجات قليلة. يمكنك وضعها في جدول منفصل لأنك لا تحتاج المعلومات بشكل متكرر وألنه يمكن أن ينتج عن تخزين المعلومات في جدول المنتجات مساحة فارغة لكل منتج ال تنطبق عليه .كجدول المنتجات، يمكنك استخدام معرف المنتج كمفتاح أساسي. تعتبر العالقة بين هذا الجدول التكميلي وجدول المنتج عالقة واحد إلى واحد. لكل سجل في جدول المنتجات، يوجد سجل مطابق واحد في الجدول اإلضافي. عند تحديد عالقة مثل هذه، يجب أن يشارك الجدوالن لحقل مشترك.

عند الكشف عن الحاجة إلى عالقة واحد إلى واحد في قاعدة بياناتك، ضع في اعتبارك أنه يمكنك وضع معلومات من الجدولين معاً في جدول واحد. إذا لم ترغب في القيام بذلك لسبب ما، ربما ألنها قد تتسبب في كثير من المساحات الفارغة، توضح القائمة التالية كيفية تمثيل العالقة في التصميم:

- إذا كان للجدولين العنوان نفسه، يمكنك على الأرجح إعداد العلاقة باستخدام المفتاح الأساسي نفسه في الجدولين.
- إذا كان للجدولين عناوين مختلفة بمفاتيح أساسية مختلفة، فاختر أحد الجدولين وقم بإدراج المفتاح األساسي الخاص به في الجدول اآلخر كمفتاح خارجي.

يساعدك تحديد العالقات بين الجداول على ضمان حصولك على الجداول واألعمدة الصحيحة. عند وجود عالقة واحد إلى واحد أو واحد إلى متعدد، يجب مشاركة الجداول المضمنة لعمود أو أعمدة مشتركة. عند وجود عالقة متعدد إلى متعدد، يجب توفير جدول ثالث لتمثيل العالقة.

#### **.11 [تحسين التصميم](https://support.microsoft.com/ar-sa/office/%D8%A3%D8%B3%D8%A7%D8%B3%D9%8A%D8%A7%D8%AA-%D8%AA%D8%B5%D9%85%D9%8A%D9%85-%D9%82%D9%88%D8%A7%D8%B9%D8%AF-%D8%A7%D9%84%D8%A8%D9%8A%D8%A7%D9%86%D8%A7%D8%AA-eb2159cf-1e30-401a-8084-bd4f9c9ca1f5#bmrefinedesign)**

عند حصولك على الجداول والحقول والعالقات التي تحتاج إليها، يجب إنشاء وتعبئة الجداول الخاصة بك بالبيانات النموذجية ومحاولة استخدام المعلومات: إنشاء استعالمات وإضافة سجالت جديدة وهكذا .يساعدك هذا األمر على تمييز المشاكل المحتملة، على سبيل المثال، قد تحتاج إلضافة عمود قد نسيت إدراجه أثناء مرحلة التصميم أو قد يكون لديك جدول يجب تقسيمه إلى جدولين إلزالة النسخ المتماثلة.

الصفحة 13

تعرف على ما إذا كان يمكنك استخدام قاعدة البيانات للحصول على الحلول التي تريدها. قم بإنشاء مسودات للنماذج والتقارير وراجع ما إذا كانت تعرض البيانات المتوقعة. قم بالبحث عن تكرار البيانات غير الضرورية، وعند العثور على أي منها، قم بتعديل التصميم للتخلص منها.

عند محاولة تجربة قاعدة البيانات الأولية، ستكتشف على الأرجح إمكانية للتحسين. فيما يلي بعض الأمور التي يجب التحقق منها:

- هل نسيت أي أعمدة؟ إذا كان األمر كذلك، فهل المعلومات تنتمي إلى الجداول الموجودة؟ إذا كانت معلومات حول شيء آخر، فقد تحتاج إلى إنشاء جدول آخر. أنشئ عمودا لكل عنصر معلومات تحتاج إلى تعقبه. إذا لم يكن من الممكن حساب المعلومات من أعمدة أخرى، فمن المرجح أنك ستحتاج إلى عمود جديد لها.
- هل هناك أي أعمدة غير ضرورية ألنه يمكن حسابها من الحقول الموجودة؟ إذا كان من الممكن حساب عنصر معلومات من أعمدة أخرى موجودة — على سبيل المثال، سعر محسوب بخصم من سعر البيع بالتجزئة — فمن الأفضل القيام بذلك فقط وتجنب إنشاء عمود جديد.
	- هل تقوم بشكل متكرر بإدخال معلومات مكررة في أحد الجداول؟ إذا كان األمر كذلك، فقد تحتاج إلى تقسيم الجدول إلى جدولين تربط بينهما عالقة واحد إلى كثير.
- هل لديك جداول ذات حقول عديدة و عدد محدود من السجلات والعديد من الحقول الفارغة في سجلات فردية؟ إذا كان الأمر كذلك، فكر في إعادة تصميم الجدول بحيث يكون فيه عدد أقل من الحقول والمزيد من السجالت.
	- هل تم تقسيم كل عنصر معلومات إلى أصغر أجزاء مفيدة؟ إذا كنت بحاجة إلى اإلبالغ عن عنصر معلومات أو فرزه أو البحث عنه أو حسابه، فضع هذا العنصر في عموده الخاص.
- هل يحتوي كل عمود على حقيقة حول موضوع الجدول؟ إذا لم يتضمن أحد الأعمدة معلومات حول موضوع الجدول، فإنه ينتمي إلى جدول آخر.
	- هل يتم تمثيل كل العالقات بين الجداول، إما بواسطة حقول مشتركة أو جدول ثالث؟ تتطلب العالقات واحد إلى واحد وعالقة واحد إلى كثير أعمدة مشتركة. تتطلب عالقات كثير إلى كثير جدوال ثالثا.

#### **تحسين جدول المنتجات**

لنفترض أن كل منتج في قاعده بيانات مبيعات المنتج يقع ضمن فئة مشتركة، مثل المشروبات أو التوابل أو المأكوالت البحرية. قد يتضمن جدول "المنتجات" حقلاً يعرض فئة كل منتج.

لنفترض أن بعد فحص تصميم قاعدة البيانات وتحسينه، قررت تخزين وصف الفئة إلى جانب اسمها. إذا قمت بإضافة حقل وصف لفئة ضمن جدول المنتجات، يجب تكرار كل وصف الفئة لكل منتج يقع ضمن الفئة، لا يعد هذا الأمر حلاً جيداً للمشكلة.

أفضل حل هو جعل الفئات عنوان جديد لقاعدة البيانات المطلوب تعقبها بالجدول والمفتاح األساسي. ثم يمكنك إضافة المفتاح األساسي من جدول الفئات إلى جدول المنتجات كمفتاح خارجي.

يوجد في جداول الفئات والمنتجات عالقة واحد إلى متعدد :يمكن أن تتضمن الفئة أكثر من منتج ولكن يمكن أن ينتمي المنتج إلى فئة واحدة فقط.

عند مر اجعة تصميمات الجداول، كن مترقباً للمجمو عات المكررة. على سبيل المثال، افترض أن لديك جدول يحتوي على الأعمدة التالية:

- معّرف المنتج
	- االسم
- معرف المنتج 1
	- االسم 1
- معرف المنتج 2
	- االسم 2
- معرف المنتج 3
	- االسم 3

هنا، يعتبر كل منتج مجموعة مكررة من الأعمدة التي تختلف عن غيرها فقط عن طريق إضافة رقم في نهاية اسم العمود. عندما ترى أعمدة ذات تعداد رقمي بهذه الطريقة، يجب إعادة التصميم.

يتضمن هذا النوع من التصميم أخطاءً عديدة. بالنسبة إلى المبتدئين، يدفعك الأمر إلى وضع حد أعلى على عدد المنتجات. بمجرد تجاوزك هذا الحد، يجب إضافة مجموعة جديدة من الأعمدة لبنية الجدول حيث تعد مهمة إدارية رئيسية.

هناك مشكلة أخرى هي أن أي مورد لديه أقل من الحد الأقصى لعدد المنتجات سيفقد بعض المساحة حيث تكون الأعمدة الإضافية فارغة. إن الخطأ الأكثر خطورة لمثل هذا التصميم هو أنه يجعل العديد من المهام صعبة التنفيذ، مثل فرز الجدول أو فهرسته بواسطة معرف المنتج أو اسمه.

عندما تري مجموعات مكررة، قم بمراجعة التصميم لتقسيم الجدول إلى اثنين. في المثال أعاله، من األفضل استخدام جدولين، واحد للموردين واآلخر للمنتجات، مرتبطين بواسطة معرف المورد.

## **.11 [تطبيق قواعد التسوية](https://support.microsoft.com/ar-sa/office/%D8%A3%D8%B3%D8%A7%D8%B3%D9%8A%D8%A7%D8%AA-%D8%AA%D8%B5%D9%85%D9%8A%D9%85-%D9%82%D9%88%D8%A7%D8%B9%D8%AF-%D8%A7%D9%84%D8%A8%D9%8A%D8%A7%D9%86%D8%A7%D8%AA-eb2159cf-1e30-401a-8084-bd4f9c9ca1f5#bmnormalization)**

يمكنك تطبيق قواعد تسوية البيانات (تسمى في بعض الأحيان قواعد التسوية) كخطوة تالية في التصميم الخاص بك. فإنك تستخدم هذه القواعد لمعرفة ما إذا كانت الجداول الخاصة بك منظمة بشكل صحيح. تسمى عملية تطبيق القواعد على تصميم قاعدة البيانات؛ تسوية قاعدة البيانات، أو التسوية.

تعد التسوية مفيدة أكثر بعد تمثيلك لكل عناصر المعلومات والوصول إلى تصميم أولي. تساعدك هذه الفكرة على التأكد من أنك قمت بتقسيم عناصر المعلومات إلى الجداول المناسبة. ما لم تستطع التسوية القيام به هو التأكد من أن لديك كل عناصر البيانات الصحيحة للبدء بها.

قم بتطبيق القواعد على التوالي مع التأكد في كل خطوة أن التصميم قد وصل إلى ما يسمي بالنماذج العادية. هناك خمسة نماذج يتم قبولها، النموذج العادي الأول وصولاً إلى النموذج العادي الخامس تقوم هذه المقالة بشرح أول ثلاثة نماذج لأن جميعها مطلوبة لمعظم تصميمات قاعدة البيانات .

#### **النموذج العادي األول**

يوضح النموذج العادي الأول أنه يوجد في كل تقاطع عمود وصف في الجدول قيمة واحدة وليس قائمة من القيم. على سبيل المثال، لا يمكن إدخال أكثر من سعر في حقل يسمى السعر . إذا فكرت في كل تقاطع من الصفوف والأعمدة كخلية، يمكن لكل خلية الاحتفاظ بقيمة واحدة فقط.

#### **النموذج العادي الثاني**

يتطلب النموذج العادي الثاني أن يكون كل عمود ليس له مفتاح تابع بشكل كامل للمفتاح األساسي وليس لجزء منه فقط. تنطبق هذه القاعدة عندما يكون لديك مفتاح أساسي يتألف من أكثر من عمود على سبيل المثال، لنفتر ض أن لديك جدولاً يحتوي على الأعمدة التالية، معرف الطلب ونموذج معرف المنتج والمفتاح الأساسي:

- معرف الطلب )المفتاح األساسي(
- معرف المنتج )المفتاح األساسي(
	- اسم المنتج

يخالف هذا التصميم النموذج العادي الثاني ألن "اسم المنتج" يعتمد على معرف المنتج وليس على معرف الطلب، لذا فهو ال يعتمد على المفتاح الأساسي بأكمله. يجب عليك إزالة "اسم المنتج" من الجدول. لإنه ينتمي إلى جدول مختلف (المنتجات).

#### **النموذج العادي الثالث**

لا يتطلب النموذج العادي الثالث أن يكون كل عمود ليس له مفتاح تابع للمفتاح الأساسي بأكمله فقط ولكن أن تكون الأعمدة دون . مفتاح مستقلة عن بعضها بعضاً

ثمة طريقة أخرى تشير إلى هذا وهي ضرورة اعتماد كل عمود ليس له مفتاح على المفتاح األساسي وليس على شيء آخر. على سبيل المثال، افتر ض أن لديك جدول يحتوي على الأعمدة التالية:

- ه معرف المنتج (المفتاح الأساسي)
	- االسم
- سعر البيع بالتجزئة المقترح(SRP(
	- الخصم

لنفترض أن الخصم يعتمد على سعر البيع بالتجزئة المقترح .(SRP (يخالف هذا الجدول النموذج العادي الثالث ألن العمود دون مفتاح، وهو الخصم، يعتمد على عمود آخر دون مفتاح،وهو سعر البيع بالتجزئة المقترح يعني استقلال الأعمدة أنه يجب أن تكون قادراً على تغيير أي عمود دون مفتاح دون التأثير على أي عمود آخر. إذا قمت بتغيير قيمة في حقل سعر البيع بالتجزئة المقترح، يمكنك تغيير الخصم وفقاً لذلك، وبالتالي تخالف هذه القاعدة. في هذه الحالة، من المفترض أن يتم نقل الخصم إلى جدول آخر تم إدخاله في سعر البيع بالتجزئة المقترح.